# The PCLinixOS magazine

Volume 112 May, 2016

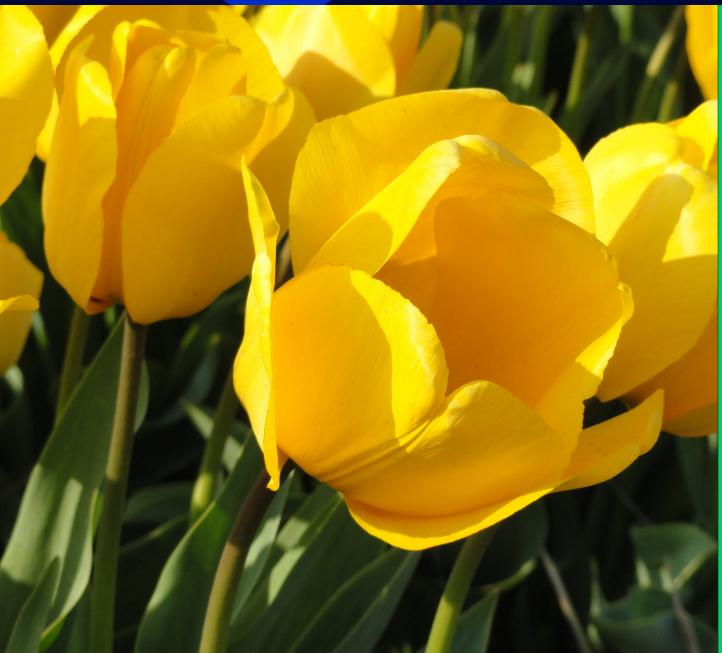

Netflix On PCLinuxOS: 18 Months Later

TubiTV: A Free Streaming
Alternative

GIMP Tutorial:

Make A Folded Map

Tip Top Tips:
Update Your BIOS
The Easy Way

Game Zone: Zombasite

ms\_meme's Nook:
PCLinuxOS Is The Top

PCLinuxOS Family Member Spotlight: jlane01

PCLinuxOS Recipe Corner: Beef Fry Bread Tacos

And more inside ...

### Table Of Contents

- 3 Welcome From The Chief Editor
- 4 Netflix On PCLinuxOS: 18 Months Later
- 6 Screenshot Showcase
- 7 TubiTV: A Free Streaming Alternative
- 9 ms\_meme's Nook: PCLinuxOS Is The Top
- 10 Screenshot Showcase
- 11 PCLinuxOS Family Member Spotlight: jlane01
- 12 GIMP Tutorial: Make A Folded Map
- 14 Screenshot Showcase
- 15 PCLinuxOS Recipe Corner: Beef Fry Bread Tacos I
- 16 Tip Top Tips: Update Your BIOS The Easy Way
- 18 Screenshot Showcase
- 19 Game Zone: Zombasite
- 20 Screenshot Showcase
- 21 Control Your Collections With Data Crow
- 24 Screenshot Showcase
- 25 PCLinuxOS Puzzled Partitions
- 28 More Screenshot Showcase

### The **PCLinuxOS** magazine

The PCLinuxOS name, logo and colors are the trademark of Texstar.

The PCLinuxOS Magazine is a monthly online publication containing PCLinuxOS-related materials. It is published primarily for members of the PCLinuxOS community. The magazine staff is comprised of volunteers from the PCLinuxOS community.

Visit us online at http://www.pclosmag.com

This release was made possible by the following volunteers:

Chief Editor: Paul Arnote (parnote) Assistant Editor: Meemaw Artwork: ms meme, Meemaw

Magazine Layout: Paul Arnote, Meemaw, ms\_meme

HTML Layout: YouCanToo

Staff:

ms\_meme loudog
Meemaw YouCanToo
Gary L. Ratliff, Sr. Pete Kelly
Daniel Meiß-Wilhelm Antonis Komis
daiashi Smileeb

Contributors:

Agent Smith

The PCLinuxOS Magazine is released under the Creative Commons Attribution-NonCommercial-Share-Alike 3.0 Unported license. Some rights are reserved.

Copyright © 2016.

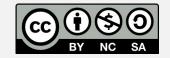

### Welcome From The Chief Editor

As I mentioned last month, I have been spending virtually every free moment I can trying to complete my remodeling project. When I go to sleep at night, my head is filled with measurements. NOTHING is square, straight or true in this older house I make my home. Every single piece has to be custom cut and fit. There are funky angles at every turn. As a result, putting up the walls is taking at least three times as long to do than it should.

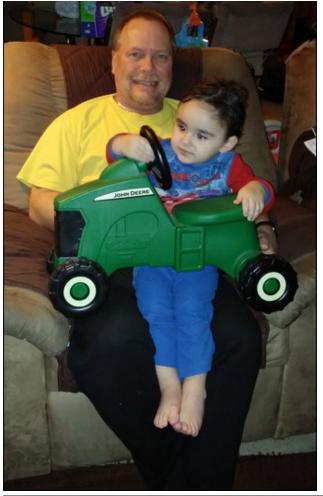

No matter how many times I measure, nothing comes out fitting as closely as I would like. All I can say is that I'm thankful for trim to cover up the gaps between the ceiling and walls. Aside from the prohibitively time consuming and arduous task of making a paper template for each and every piece, there is no easy or practical way to account for the small variances that make precise cuts virtually impossible.

To complicate matters and slow things down even more, my son is terrified of any power saws. So, dad has taken to making as many cuts as possible using hand saws. It slows things down a bit, but it's better than him standing there bawling, scared to death from the power saws. I can't say I blame him, either. The power saws are loud, and it isn't a very pleasant sound. But he absolutely LOVES being upstairs, helping ... well, helping as much as a two year old can help.

A little closer to PCLinuxOS, forum user The Chief inquired about a utility to automatically switch between the touchpad and mouse, depending on whether a mouse was plugged in or not. He had settled on Touchpad Toggle, a program I had written a few years back and that is in the PCLinuxOS repository. Although it didn't do what he wanted the way he wanted, he settled on it anyways. So, I revisited the Touchpad Toggle program to see if I could modify it to automatically switch between the touchpad and mouse. Working on it late at night after completing my work on the upstairs, I did manage to rewrite it so that it does exactly what The Chief wanted. You can see the resulting new script here and here. I've named it Touchpad Toggle Auto. I've since further modified it (second link) so that a desktop notification appears whenever the switch between the mouse and touchpad is made, depending on whether or not a mouse is plugged in.

When a mouse is plugged in, the touchpad is disabled. If no mouse is plugged in, the touchpad is enabled.

In other business, Texstar is hard at work on KDE 5, which will eventually replace the popular KDE 4. It will join the other releases of Mate, Xfce, LXDE, and e17/18/19/20 (the latter is so confusing).

With the "retiring" of the 32 bit version of PCLinuxOS, I (and other users) need to get busy and replace the 32 bit installations (which is all of them here) with the 64 bit version of PCLinuxOS. I'm definitely going to be saddened to have to retire perfectly good, working computers when I am finally forced to make the switch. PCLinuxOS is the only Linux and the only OS in use in this house, save a few VirtualBox installations here and there (WinXP, Win2K, and an old version of Linux Mint).

Until next month, I bid you peace, happiness, serenity and prosperity.

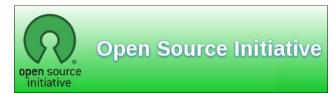

Looking for an old article?
Can't find what you want? Try the

PCLinuxOS Magazine's searchable index!

The **PCLinuxOS** magazine

# Netflix On PCLinuxOS: 18 Months Later

#### by Paul Arnote (parnote)

Back in November 2014, YouCanToo detailed how to view Netflix on PCLinuxOS. Then, it involved having to install the Google Chrome browser, installing NSS (Network Security Software) libraries, entering the command *just so*, standing on your head, holding your mouth just right, while spinning around on your head with perfect balance four times, without messing up your hair (if you have any).

OK ... maybe it wasn't THAT difficult, but compared to just viewing a regular web page, or even just viewing YouTube, it seemed like it. The problem comes from Netflix using DRM (Digital Rights Management) when streaming its content. Regardless of how you feel about DRM, it is here to stay, and we all have to deal with it. Netflix says it has to use it to protect the interests of the copyright owners, who are ever fearful that someone might possibly maybe download their content without the copyright owner gaining any financial compensation. But then, this article isn't about discussing the pluses and minuses of the current state of the copyright environment. This article also isn't about discussing the downloading of media content, and the endless pursuit of greed ... er, profit.

Fast-forward 18 months, and things have changed ... for the better. Way better, in fact. Now, all you have to do is view Netflix in the Google Chrome browser, just like any other "normal" web page. However, keep in mind that Netflix ONLY works in the Google Chrome browser – at this point in time. Also keep in mind that we're talking about viewing Netflix on L-I-N-U-X, particularly PCLinuxOS. Your Windows installation (if you have one) most likely will play Netflix in any and all – or at least most – of the browsers you use there.

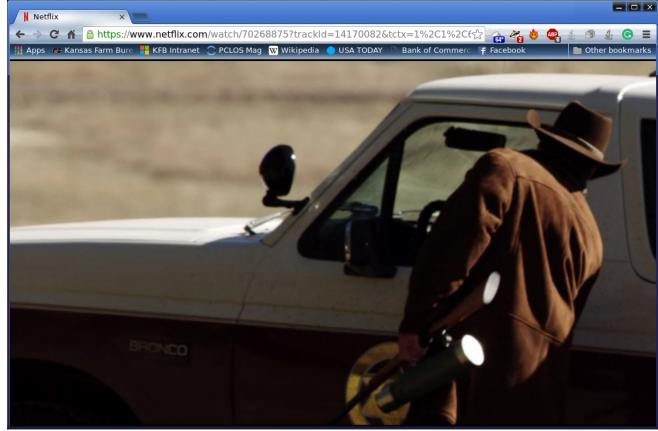

The show "Longmire" playing in Meemaw's Netflix account in Google Chrome on PCLinuxOS.

#### **Netflix On PCLinuxOS: 18 Months Later**

Since Netflix has abandoned – or is in the process of abandoning – the use of Microsoft's closed and haphazard Silverlight plugin, it has embraced HTML5. The W3C has endorsed and included DRM into the proposed HTML5 video standard, via EME (Encrypted Media Extension), which allows DRM-encrypted content to be streamed via HTML5. This is what is largely responsible for allowing Linux users to access Netflix. Couple in the efforts of various Linux distros working with Netflix, Google including EME support in the Google Chrome browser, W3C's HTML5 video and EME specs, and Mozilla's NSS support, and you have a recipe that now includes Linux users.

So why isn't Netflix available in Firefox, or any of the other browsers? Under Windows, it appears to be (I have to rely on the words of others, since I no longer use Windows). But under Linux, only the Google Chrome browser has the magical mix of EME and NSS support.

Mozilla, the company who produces Firefox, is a strong open source software advocate. In fact, they are also the creators of the NSS libraries that are necessary to view Netflix. As such, Mozilla views the included support for DRM in the HTML5 video standards via EME a setback for the open source community. Even though they lobbied hard against including DRM in the HTML5 video standards, the W3C proceeded with its inclusion.

Despite fighting the good fight for the entire open source community, Mozilla lost. In a way, we all lost. So now it's a matter of keeping and attracting users, so EME support should be forthcoming very soon. EME support is already included in the Windows version of Firefox, so it's only a matter of time before it makes it to the Linux version.

For the time being, if you want to watch Netflix on PCLinuxOS, you will need to continue to use the Google Chrome browser. Fortunately, we can further simplify gaining access to your Netflix account by turning Netflix into a desktop application. Yup! We

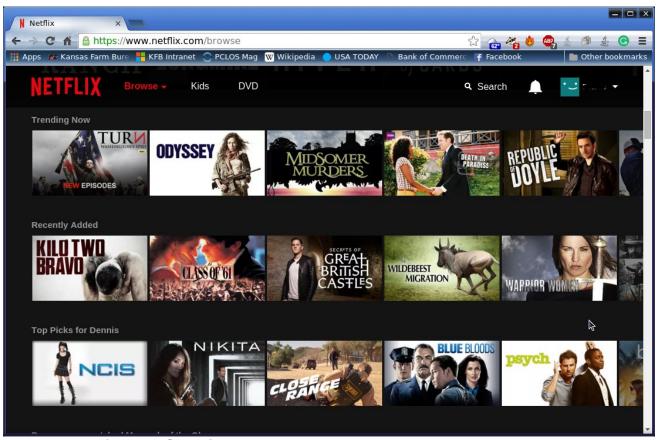

Meemaw's "main" browse Netflix window.

can give you access to your Netflix account by just clicking the icon for Netflix on your desktop, thanks to Google Chrome's "Add to desktop" feature.

(If you promise to keep a secret, I'll let you in on one you might find useful... you can also create a desktop application for virtually any website you frequently visit by using Google Chrome's "Add to desktop" feature. Just follow these instructions that follow. Then, you can tailor the desktop link to your liking by editing the resulting \*.desktop file to display the icon of your choice.)

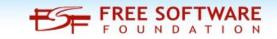

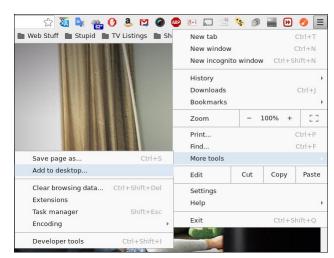

#### **Netflix On PCLinuxOS: 18 Months Later**

Click your mouse on the "hamburger" icon in Google Chrome. Go to "More tools" and select "Add to desktop…" from the submenu.

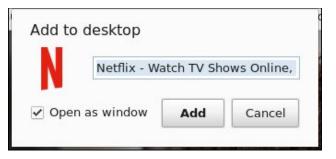

Then, click on the "Add" button in the next dialog box that appears. Take a look at your desktop, and you should find a new desktop icon. Selecting that icon will open a Google Chrome window with your selected site loaded and ready to go.

#### Summary

I'm reminded of an old American cigarette ad (back when there were such things) that proclaimed "you've come a long way, baby." Yes, running Netflix on Linux has come a long way. We went from being ignored and forgotten about, to finally being included. Long gone are the days when users kept a dual boot computer with Windows, or kept a running copy of Windows going in VirtualBox, just so they could watch Netflix. Today, it's simply not necessary to do so.

Despite the double edged sword that was created by W3C's decision to embrace DRM in the HTML5 video and EME specs, the good side is that it now allows us Linux users the same access as all of those other users of the commercial operating systems.

I may end up being one of those holdouts waiting for EME support to come to Firefox. The Google Chrome browser has become very bloated and slow on all of my computers, except my six core desktop with 8 GiB of RAM (most every other computer I have has two or less CPU cores, and none have more than 4 GiB of RAM). On those "other" computers, Google Chrome hogs a disproportionate amount of CPU cycles and RAM. Firefox is much more responsive on all of my computers, consuming significantly fewer CPU cycles and significantly less

RAM. Even on my fully capable desktop computer, I stick with using Firefox. I see no need or reason to unnecessarily waste CPU cycles or RAM.

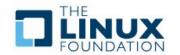

### Screenshot Showcase

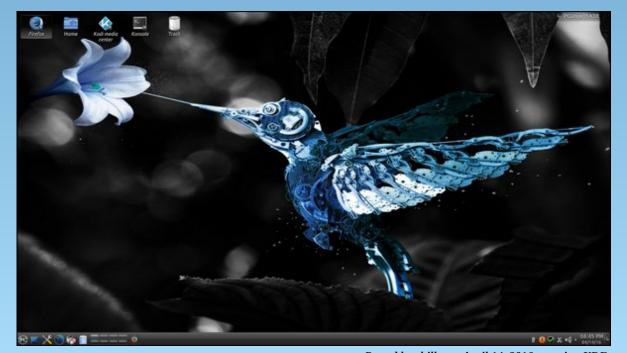

Posted by chilly, on April 14, 2016, running KDE.

# TubiTV: A Free Streaming Alternative

#### by Paul Arnote (parnote)

There could be many reasons services like Hulu and Netflix aren't for you. Some of you might not be able to afford to subscribe to a monthly service. Others of you might not want to support a service (or services) that has (have) a long history of ignoring Linux users. Still others of you might not want to support commercial endeavors, propping up the financial coffers of already wealthy corporations. I'm sure there are just as many other reasons as there are users who choose to forgo these subscription services.

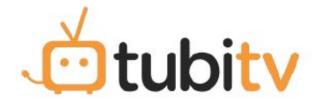

Then, along comes TubiTV. Headquartered in San Francisco, CA, USA, they offer thousands and thousands of movies, documentaries and TV shows to stream over your connected devices and computers. The selection is always being updated, with some items being taken away after a while and new items added all the time. Here's the BEST thing about TubiTV: IT'S TOTALLY FREE!

Yes, you will still have to register at TubiTV, but registration is free. Once registered, you can stream content to your heart's content – as much or as little as you want.

Here's a little more about TubiTV, from the TubiTV "About Us" page:

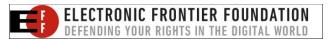

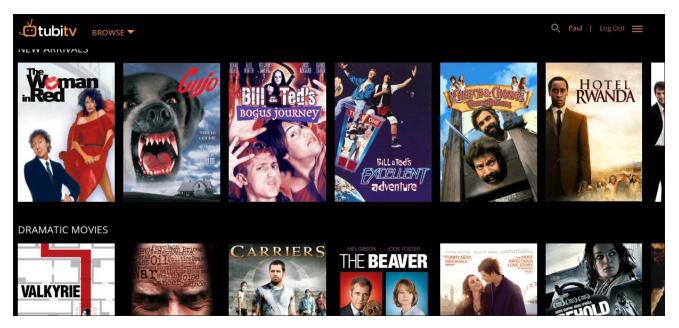

#### Who we are

Tubi TV is all about delivering the best streaming entertainment experience, with the largest curated library of movies and TV shows, all for free. We believe that sometimes, the best things in life ARE free, especially when it's awesome entertainment. Tubi TV has the best mix of popular and iconic entertainment that can be enjoyed wherever you want. We have a ton of Not On Netflix content and a whole bunch of other categories, you really have to check them out, and we update them weekly. We may be free, but we're feeling good that you'll be impressed.

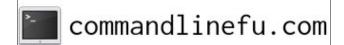

#### Our Team

The Tubi TV cast is full of passionate people who love entertainment, and entertaining each other. In between bouts of movie trivia and debates on "what qualifies as a classic movie", Team Tubi TV is working hard to bring the best entertainment to you, all for free. As long as movies and TV shows are still being made, our job is never done. And we LOVE it!

The "browse" screen (above) looks an awful lot like the similarly named page in Netflix. While they may not necessarily be the most current offerings, I'm sure that everyone will find something that they've been meaning to watch, but – for one reason or another – have been putting off and never gotten around to watching. I'm also certain that many users will find items they've watched before, and wouldn't mind watching again.

#### tubitv BROWSE A Featured Anime The British Are Coming! Comedy Fest Two Drink Minimum So Much Korean Drama Trending Kids and Family Todo en Español New Arrivals Romance Good Eats Dramatic Movies Film Festival Favorites Spirituality Action and Suspense Crime TV Wild Things (Nature) Movie Night! Highly Rated on Rotte... After Hours IMPACT Extreme Adventures Grindhouse TV Comedies Documentaries Killer Kung Fu Fright Night TV Dramas Get Fit! Can You Handle this R... Out of this World Musicals and Live Perf... Not on Netflix Fan Favorites Foreign Favorites Leaving Soon! **Cult Favorites**

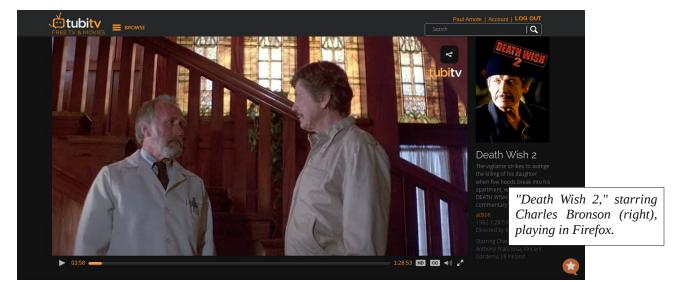

#### **TubiTV: A Free Streaming Alternative**

The category screen (left) should give you a good idea of the wide variety of categories that TubiTV offers up for your viewing pleasure.

You can select a video streaming bitrate that works best with your available bandwidth. I can attest that even the slower bitrates display well, with little noticeable loss of quality. Clicking on the "HD" icon on the video playback bar will allow you to select the video bitrate to use. The above image was taken while TubiTV was streaming content to my laptop at a slightly less than "medium" bitrate, and the image was still quite good and sharp.

When you're streaming from TubiTV, you will have to turn off any ad blocking software. TubiTV simply refuses to play any movies until and unless such add-ons are disabled. I use AdBlock Plus. You can just turn off AdBlock Plus on the TubiTV website, leaving AdBlock Plus on for the other sites you may have open in other tabs. Being a free service, TubiTV is supported by the occasional advertisement. However, the ads are infrequent and brief. They are certainly far less frequent and lengthy as the typical commercial breaks in American TV.

If you're using Google Chrome as your web browser, and you happen to posses a ChromeCast, you could also stream the content from your computer to your ChromeCast. Then, you can watch your selections on your TV, rather than your computer monitor. You can probably also get similar results from other competing "cast" devices.

#### Summary

With a fairly decent selection, TubiTV is worth taking a look at. Without a doubt, the price can't be beat. TubiTV may not offer up the most current movies and TV shows, you really don't expect such a quality lineup for free. What do you have to lose (except some time when you find something to watch)? Who knows ... sometimes the best things in life ARE free.

# ms\_meme's Nook: PCLinuxOS Is The Top

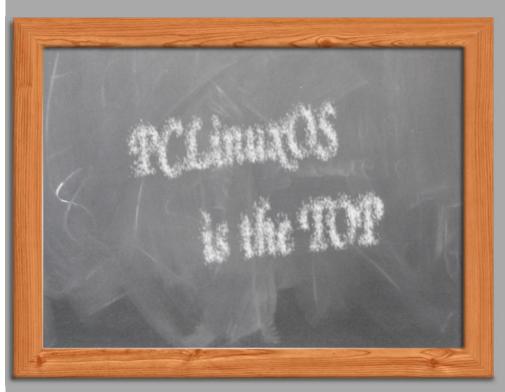

Windows friends are gonna be impressed
When I show them PCLinuxOS
When I show them PCLinuxOS
Made by Texstar

Watch them as they stand there a gawking
About Linux they all are a talking
To PCLinuxOS they'll be a-flocking
Thanks to Texstar

Watch them as they stand there a gaping
From that Windows they'll wanna be a escaping
Files and folders they'll soon be reshaping
Thanks to Texstar

It boots so fast no need to wait You won't find anything finer As a Linux OS it is top rate Texstar is a wonderful designer

Come to the forum now let's all give a cheer
The mods are treating everyone to a beer
Texstar is the man of the year
We'll never swap
Because PCLinuxOS is the top

Page 9

MP3

OGG

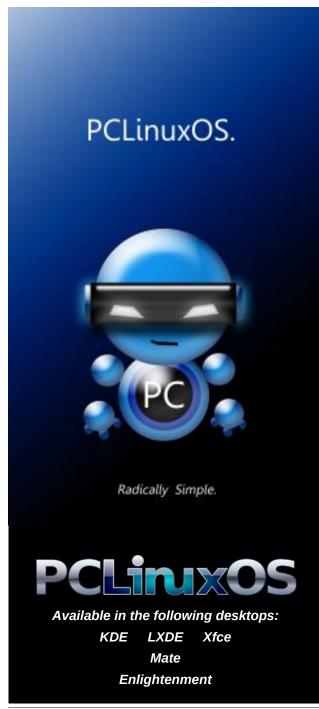

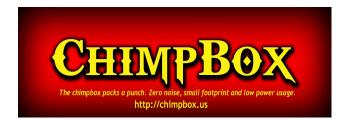

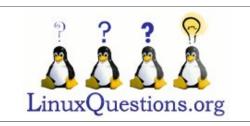

### Screenshot Showcase

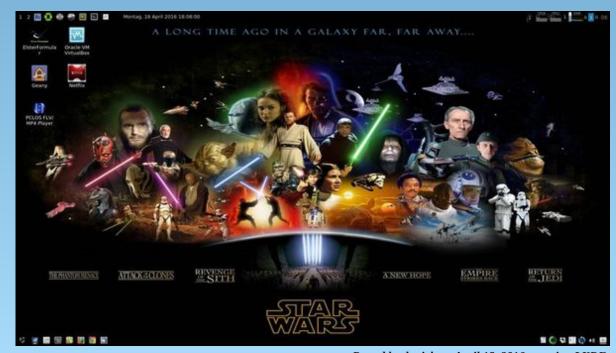

Posted by daniel, on April 18, 2016, running LXDE.

# PCLinuxOS Family Member Spotlight: jlane01

#### In his own words

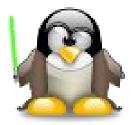

What is your name/username? My name is Justin and my username is jlane01.

How old are you? I am 42 years old.

#### Are you married, single?

I am divorced, but still live in the same house with my ex. We're still the best of friends and neither one of us wanted to give up our house or our pets, and we couldn't afford our house on our own so we made it work.

#### How about Kids, Grandkids? No kids that I know of yet.

#### Do you have pets, what is your favorite?

We are bird lovers, we have chickens, turkeys, peafowl, pigeons, doves, a couple of ducks, a couple of pheasants, and a guinea fowl.

### Are you retired, still working and if working, what do you do?

I currently work in the insurance industry as a commercial underwriter. Not very exciting, but it does pay the bills. One of my jobs was also being my office's IT person. I've learned a lot over the years from breaking my system and from being my office's IT person have learned enough to get myself into trouble.

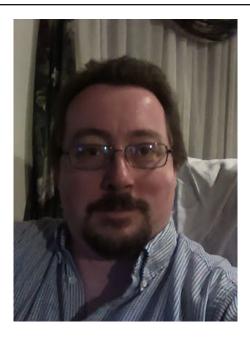

### Where abouts do you call home? What is it like? IE: weather, scenery

I've lived in the northeast my whole life. Born in Massachusetts, lived in Sullivan County NY for many years, currently live in Pennsylvania. Pennsylvania seems to be the perfect blend of cold winters but not too cold and warm summers, but not too hot. We still get all four seasons, even if some of them are a week or two in length. My favorite seasons are spring and fall.

### Where did you go to school and what is your education level?

I've been up and down the east coast during my college education. I started at Unity College in Maine and ended up at West Virginia State College in West Virginia. I ended up with a BA in English Literature.

### What kind of things you like doing? hobbies, travel, fishing, camping?

I used to camp a lot in my younger days, but have gotten away from that as I got older. Now I prefer a comfy bed to sleep in. I like to read a lot of books and also spend time taking care of my birds. I started writing poetry back in college and have started writing again after taking a break from it for a few years. I also enjoy tinkering around with computers and Linux distros. I used to be a distro hopper and have played around with most of the major distros. I also enjoy making both wine and beer in my spare time. I think homemade is better than store bought, as you know exactly what you put into it. It does take practice, but practice makes perfect.

#### Why and when did you start using Linux?

I started using Linux back around 2006 when an IT friend of mine suggested that I try out Puppy Linux when a computer died and I needed to get files off of it. From there I went to Ubuntu, and then there was no stopping me. I was distro hopping like crazy for many years, but have finally stopped and settled on Slackware, PCLinuxOS, and most recently Opensuse leap (all installed on separate hard drives that I've collected, as I'm way to lazy to try to figure out dual booting).

PCLinuxOS Family Member Spotlight is an exclusive, monthly column by smileeb, featuring PCLinuxOS forum members. This column will allow "the rest of us" to get to know our forum family members better, and will give those featured an opportunity to share their PCLinuxOS story with the rest of the world.

If you would like to be featured in PCLinuxOS Family Member Spotlight, please send a private message to smileeb, parnote or Meemaw in the PCLinuxOS forum expressing your interest.

# GIMP Tutorial: Make A Folded Map

#### By Meemaw

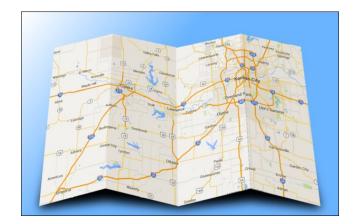

I have signed on to the Gimp Chat forum. It is a fun place where everyone shows their Gimp creations and help each other learn new things. A user named alc59 posted a tutorial for this project. I took a screenshot of a Google map of Kansas City and used it for this tutorial. I was surprised how easy it turned out to be. This is the map I used to start:

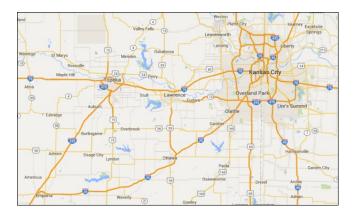

Let's start by giving ourselves more room in the image. Choose **Image > Canvas Size**. I want a 50 pixel border around my map, so I added 100 pixels to each measurement, clicked on **Center**, then clicked **Resize**.

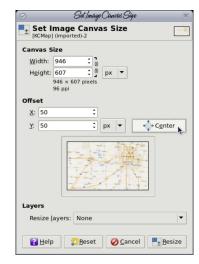

Choose Layer > Layer to Image Size, so when we start changing things the changes will show up correctly. Now let's put some guides in where we want our map folds. From the left ruler, click and drag three guides over your map to divide it into fourths.

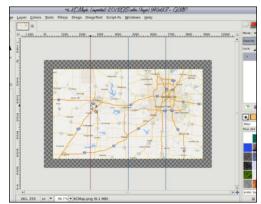

Using your **rectangle select** tool, select the first section of your map, then click on the **Shear** tool, then click back in the selection.

Give the Y magnitude a setting of -50, then click Shear. Anchor the layer, then select the third section and do the same thing.

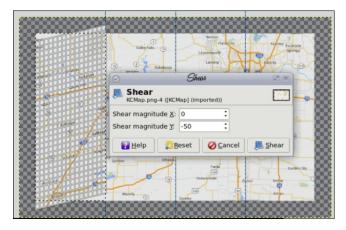

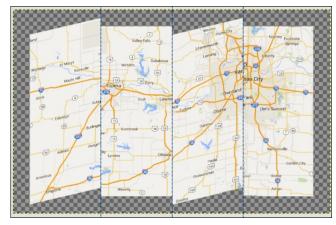

Selecting the second section, apply the value 50 (positive this time). While you have the section selected, choose **Color > Hue and Saturation** and

change the Lightness to about -20 or so, whatever looks good to you, enough to make it look like it's a bit shadowed. Anchor the layer.

Do the same steps with the fourth section.

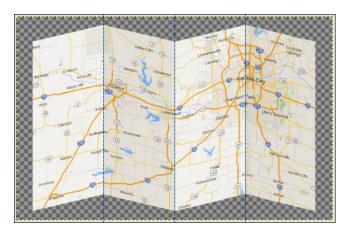

You can move your guides back now as we no longer need them. Now we will use the perspective tool to make our map look more realistic.

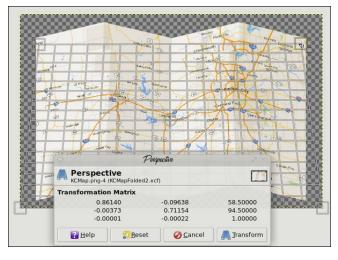

Choose the perspective tool and move the top of your map down and inward so it looks more like it's lying on a surface.

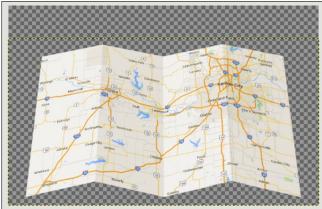

Choose Layer > Layer to Image size. Duplicate this layer and move it under the main map layer. Right click on the layer copy and choose Alpha to selection, then bucket fill it with black. You might have to set your Threshold up quite a bit on your bucket fill tool, but it will work. Also, create a new, transparent layer and put it under both of your other layers.

We will put a shadow under this map. Choosing the black layer, click on your **Scale** tool and shorten that layer down so it's only about ¼ the height of the map layer.

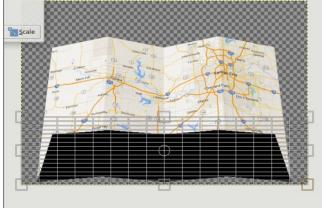

#### **GIMP Tutorial: Make A Folded Map**

Choose Layer > Layer to Image size for this layer as well. For the shadow, we want to choose Blur > Gaussian Blur and set it about 35. Now it has a shadow.

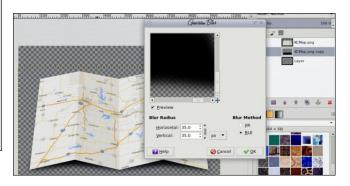

Now, choose the bottom, transparent layer and use the **Gradient** tool, choosing a **Linear BG to FG** gradient. On mine, I changed the foreground color to blue, but you could make it any color you wish. This time I'll use a beige. Start in the upper left with your gradient so it looks like the light is coming from there. That's why we made the sections facing away from the light a little darker. The result is below.

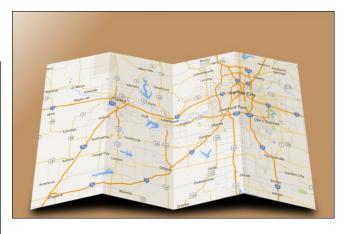

I had fun with this one! You don't have to use a map, either. You can use any picture you desire, or even make the folds different - horizontal, maybe, or only two folds. Your only limit is your imagination.

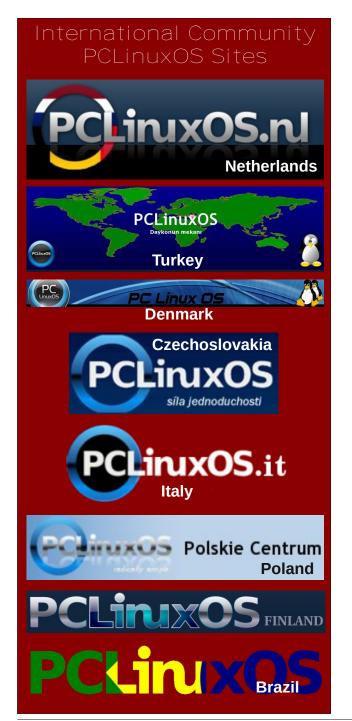

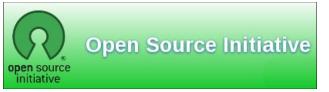

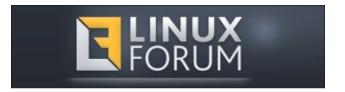

# Screenshot Showcase

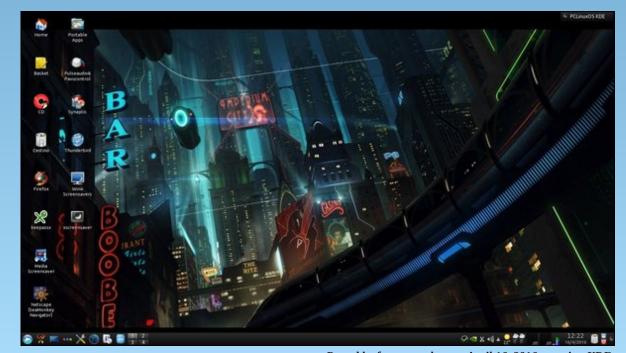

Posted by francesco\_bat, on April 16, 2016, running KDE.

# PCLinuxOS Recipe Corner

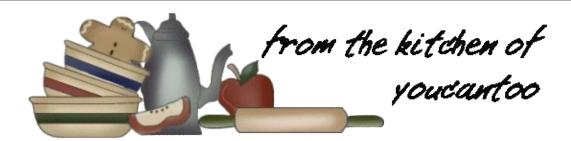

### Beef Fry Bread Tacos

#### Ingredients:

#### **Ground Beef**

3 lb lean (at least 80%) ground beef

1 cup chopped onions

2 to 3 chipotle chiles in adobo sauce, finely chopped

2 teaspoons adobo sauce (from jar)

1 teaspoon salt

1 teaspoon ground cumin

2 teaspoons chile powder

1/2 teaspoon onion powder

1/2 teaspoon garlic powder

1/4 teaspoon sugar

1 cup water

#### **Tacos**

4 frozen dinner roll dough (raw), thawed as directed on bag

Canola oil for frying

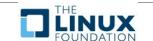

#### **Toppings**

Shredded cheese Chopped tomatoes Diced onion Fresh cilantro Shredded lettuce Sour cream Hot sauce

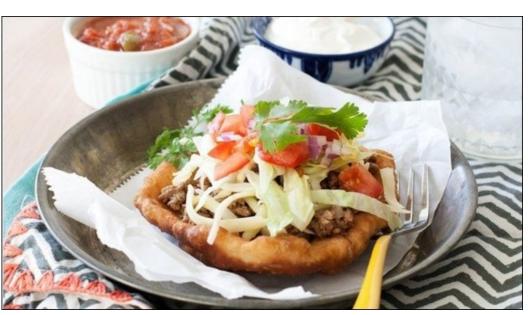

#### Directions:

- 1. In slow cooker, stir together Ground Beef ingredients. Cover; cook on High heat setting 2 hours. Stir mixture to break up beef. Cover; cook 2 hours longer or until beef is no longer pink. With slotted spoon, remove beef from slow cooker; place half in bowl and keep warm. Place remaining half in freezer container or freezer plastic bag; freeze for another use.
- 2. With hands or rolling pin, flatten dinner roll dough into rough rounds about the diameter of a small taco shell. If sticky, dust with flour.
- 3. Heat cast-iron or deep skillet over medium-high heat. Fill with about 1/2 inch of canola oil; heat oil until hot. Fry dough rounds in batches a few minutes per side or until dough is deep golden brown. Flip; repeat. Remove fried bread to plate lined with paper towels to drain.
  - 4. Top fry bread with beef and desired toppings. Serve with a knife and fork, or if you don't mind a little mess, just like a regular taco.

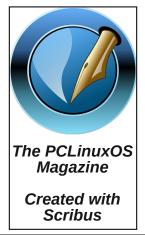

# Tip Top Tips: Update Your BIOS The Easy Way

Editor's Note: Tip Top Tips is a new monthly column in The PCLinuxOS Magazine. Each month, we will feature — and possibly even expand upon — one tip from the PCLinuxOS forum. The magazine will not accept independent tip submissions specifically intended for inclusion in the Tip Top Tips column. Rather, if you have a tip, share it in the PCLinuxOS forum's "Tips & Tricks" section. Your tip just may be selected for publication in The PCLinuxOS Magazine.

This month's tip comes from PCLinuxOS forum member chilly.

I needed to update my BIOS to enable my motherboard to accept a faster CPU. After five hours of trying to update using freedos, Win98 boot image and other various ways, I gave up and asked for some help from Not\_yet\_16. He suggested 'flashrom.'

First of all make sure you are up to date. Then, install flashrom from Synaptic.

Check if your hardware is supported by flashrom from this link: https://www.flashrom.org/Supported\_hardware

If your hardware is supported, you can now download and unpack your new BIOS into a folder. I named the folder 'updatebios.'

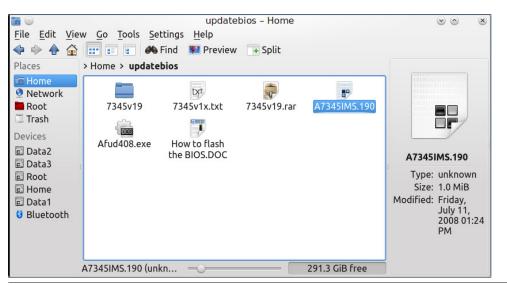

While inside the folder in Dolphin, go to 'Tools: Open terminal' and su to root. Run this command to familiarize yourself with the way flashrom works:

#### flashrom -h

-i | --image <name>

-o | --output <logfile>

flash lavout

[root@localhost updatebios]# flashrom -h flashrom v0.9.8-r1888 on Linux 4.4.4-pclos1 (x86\_64) flashrom is free software, get the source code at http://www.flashrom.org

Please note that the command line interface for flashrom has changed between

0.9.5 and 0.9.6 and will change again before flashrom 1.0.

Usage: flashrom [-h|-R|-L|-p programmername>[:<parameters>] [-c <chipname>]
[-E|(-r|-w|-v) <file>] [-l <layoutfile> [-i <imagename>]...] [-n]
[-f]]
[-V[V[V]]] [-o <logfile>]

```
-h | --help
                                     print this help text
 -R I --version
                                     print version (release)
 -r | --read <file>
                                    read flash and save to <file>
 -w l --write <file>
                                    write <file> to flash
 -v | --verify <file>
                                    verify flash against <file>
                                     erase flash memory
 -E | --erase
 -V I --verbose
                                    more verbose output
 -c | --chip <chipname>
                                     probe only for specified flash
chip
 -f | --force
                                     force specific operations (see
man page)
 -n | --noverify
                                     don't auto-verify
 -1 | --layout <layoutfile>
                                     read ROM layout from
<lavoutfile>
```

only flash image <name> from

log output to <logfile>

#### **Tip Top Tips: Update Your BIOS The Easy Way**

You can specify one of -h, -R, -L, -E, -r, -w, -v or no operation. If no operation is specified, flashrom will only probe for flash chips.

[root@localhost updatebios]#

Check if flashrom works with your board using this command:

flashrom -p internal

You should see something like this:

[root@localhost updatebios]# flashrom -p internal flashrom v0.9.8-r1888 on Linux 4.4.4-pclos1 (x86\_64) flashrom is free software, get the source code at http://www.flashrom.org

Calibrating delay loop... OK.
Found chipset "Intel ICH9R".
Enabling flash write... OK.
Found Macronix flash chip
"MX25L8005/MX25L8006E/MX25L8008E/MX25V8005" (1024 kB, SPI) mapped at physical address 0x00000000fff00000.
No operations were specified.
[root@localhost updatebios]#

We now need to save the old BIOS file, just in case you get an error writing the new one. The command I used was this:

flashrom -p internal -r oldbios.170

[root@localhost updatebios]# flashrom -p internal -r oldbios.170 flashrom v0.9.8-r1888 on Linux 4.4.4-pclos1 (x86\_64) flashrom is free software, get the source code at http://www.flashrom.org

Calibrating delay loop... OK.
Found chipset "Intel ICH9R".
Enabling flash write... OK.
Found Macronix flash chip
"MX25L8005/MX25L8006E/MX25L8008E/MX25V8005" (1024 kB, SPI) mapped at physical address 0x00000000fff00000.
Reading flash... done.
[root@localhost updatebios]#

You will see the old BIOS has been saved.

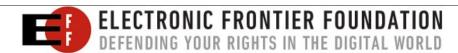

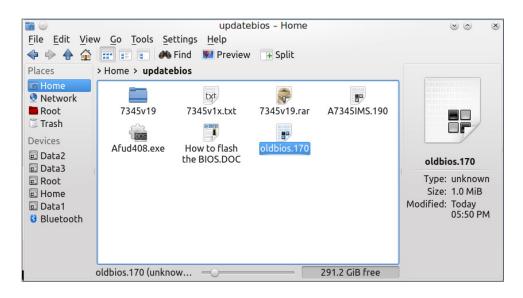

Substitute your file names in the command. For example, if your file ends with BIN, then you need to specify the command for retrieving your old BIOS as 'oldbios.BIN.'

It is now time to write the new bios. I used this command:

flashrom -p internal -w A7345IMS.190

If all goes well, you will see the write as OK and it will be verified. Reboot and set up your new BIOS.

Please make sure you download the correct BIOS file for your motherboard, taking note of the version number, because if you use a wrong file to flash your computer, there is no way back.

If your computer is the latest and greatest, you should be able to flash your BIOS by just putting the new files on a FAT32 formatted usb stick, and then write to BIOS from within the BIOS setup.

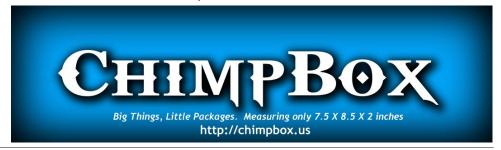

### **Disclaimer**

- All the contents of The PCLinuxOS Magazine are only for general information and/or use. Such contents do not constitute advice and should not be relied upon in making (or refraining from making) any decision. Any specific advice or replies to queries in any part of the magazine is/are the person opinion of such experts/consultants/persons and are not subscribed to by The PCLinuxOS Magazine.
- The information in The PCLinuxOS Magazine is provided on an "AS IS" basis, and all warranties, expressed or implied of any kind, regarding any matter pertaining to any information, advice or replies are disclaimed and excluded.
- 3. The PCLinuxOS Magazine and its associates shall not be liable, at any time, for damages (including, but not limited to, without limitation, damages of any kind) arising in contract, rot or otherwise, from the use of or inability to use the magazine, or any of its contents, or from any action taken (or refrained from being taken) as a result of using the magazine or any such contents or for any failure of performance, error, omission, interruption, deletion, defect, delay in operation or transmission, computer virus, communications line failure, theft or destruction or unauthorized access to, alteration of, or use of information contained on the magazine.
- 4. No representations, warranties or guarantees whatsoever are made as to the accuracy, adequacy, reliability, completeness, suitability, or applicability of the information to a particular situation. All trademarks are the property of their respective owners.
- Certain links on the magazine lead to resources located on servers maintained by third parties over whom The PCLinuxOS Magazine has no control or connection, business or otherwise. These sites are external to The PCLinuxOS Magazine and by visiting these, you are doing so of your own accord and assume all responsibility and liability for such action.

#### Material Submitted by Users

A majority of sections in the magazine contain materials submitted by users. The PCLinuxOS Magazine accepts no responsibility for the content, accuracy, conformity to applicable laws of such material.

#### **Entire Agreement**

These terms constitute the entire agreement between the parties with respect to the subject matter hereof and supersedes and replaces all prior or contemporaneous understandings or agreements, written or oral, regarding such subject matter.

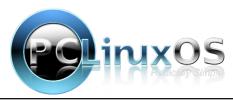

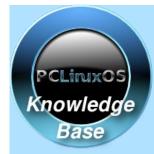

Visit.
Contribute.
Build.

The PCLinuxOS Knowledge Base

It Belongs To YOU!

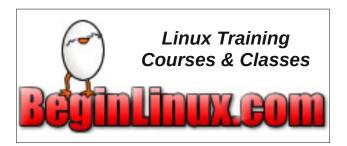

### **Screenshot Showcase**

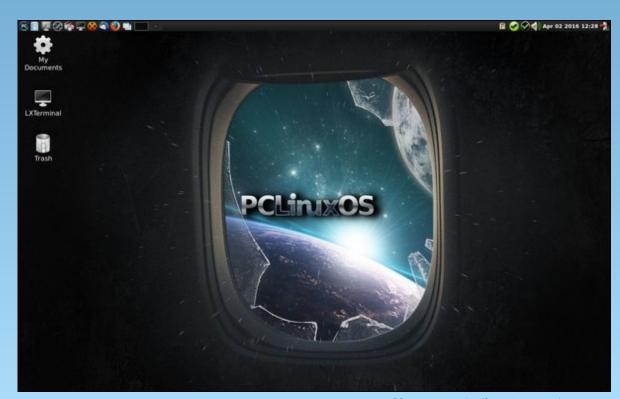

Posted by Hertz, on April 2, 2016, running LXDE.

### Game Zone: Zombasite

#### by daiashi

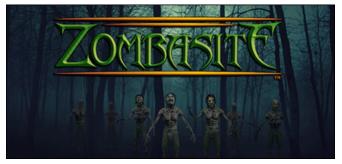

#### **About The Game**

Zombasite is a zombie apocalypse action RPG set in a dynamic, evolving, fantasy world for Windows, Mac, and Linux.

Lots of spells and weapons. Gauntlet on steroids.

The dark elves have always played god by creating and enhancing underworld slave creatures. As they watched a horde of zombies destroy the huge demon city Kraval, the dark elves were tantalized by the devastating power of uncontrolled zombies, and desired to control and increase it. When they wove their dominating magic into a few captive zombies, something went horribly wrong!

They hadn't known the powerful necromancer, Ciglio, had created these zombies. To control his huge armies of undead, Ciglio permanently bound his zombies and their infected victims to him. This binding was so powerful, their loyalty surpassed his untimely death. In the dark elves' pride and lust, their magic twisted into Giglio's binding, fusing into a new, uncontrollable creation, the Zombasite.

Zombasite is a nasty, voracious, all-consuming Zombie Parasite. It doesn't just reanimate the dead into mindless zombies. It is intelligent, insatiable, and unstoppable—infecting and killing the living, spreading faster and in more ways, helping the dead utilize many of their original skills, and mutating the dead with new powers.

You are the leader of a clan trying to survive the apocalypse. This is easier said than done. When a follower dies, they can't be saved by any means. The Zombasite is highly contagious and zombies are quickly ravaging the world's surface. Food is a critical resource that must be obtained. Vendors are rare and have limited supplies. Some of the stronger monsters have survived and are as dangerous as ever. Clans of humans and monsters are fighting over what few supplies are left. Even within your own clan it isn't safe.

I played through the demo and had no problems whatsoever on PcLinuxos. It's nice to see these games being developed for such a fine OS. I believe that after **Valve** started pushing gaming on Linux, other software companies started to take notice. Hope you like this hack and slash. I know I did.

#### **System requirements:**

Fully updated PCLinuxOS and Steam

#### Hardware:

Minimum:

OS: PCLinuxOS

Processor: 2 GHz Intel Core 2 Duo

Memory: 512 MB RAM Graphics: Geforce 2 or better

Hard Drive: 350 MB available space

#### **About The Company**

**Soldak Entertainment, Inc.** is a small independent developer, focused on bringing new and unique gameplay to the entertainment industry. Soldak was founded by **Steven Peeler**. Before embarking on his own in late 2004 to create Depths of Peril, Steven was Technical Director of Ritual Entertainment.

#### **Some Gameplay Screenshots**

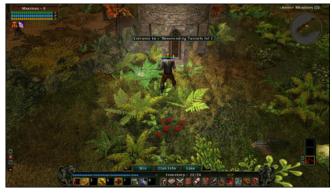

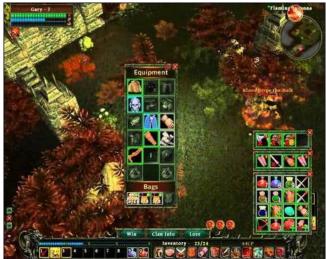

**Game Zone: Zombasite** 

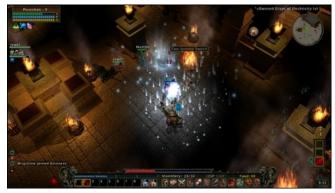

Linux tab if you wish and search for. Click on and download the demo. If you have updated your system, including graphics drivers, you should be good to go.

Zombasite

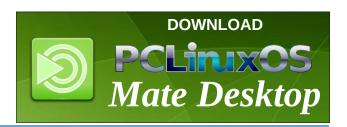

# Screenshot Showcase

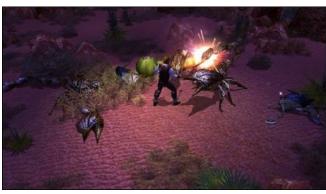

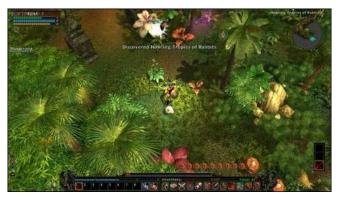

#### **Getting It To Run**

Install Steam (if you don't have it installed already), then start it. You will need to create a new account, if you do not already have one. Once you have Steam up and running, go to the store tab. Click on the

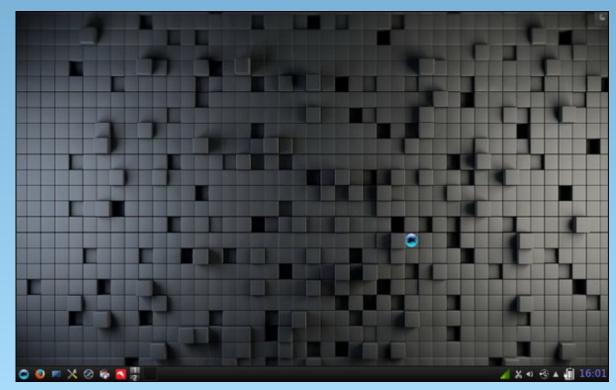

Posted by luikki, on April 4, 2016, running KDE.

#### By Alessandro Ebersol (Agent Smith)

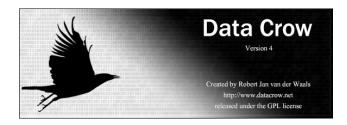

Programs to control collections abound: Tellico, GCstar, Griffith, Ant Movie Catalog, among others. But we can also say that there are Ferraris and Porsches. Why then, Lamborghinis?

The answer is: Each one is excellent, depending on the customer's taste and for what it is used. Data Crow is the same thing. It is another collections manager program, but at the same time, it is different from the others, with features that set it apart from the rest.

#### What is the Data Crow?

The definition, from its site <a href="http://www.datacrow.net/">http://www.datacrow.net/</a>:

"Data Crow is the ultimate cataloger and media organizer. You always wanted to manage all your collections in one product? You want a product you can customize to your needs? Your search is over! Using Data Crow you can catalog all your collectibles, no matter how big your collection is. Using the excellent online services you can retrieve the information about your books, software, games and movies. This combined with the file import, where you can analyze information from your e-book files, software, images, music and movies, saving a lot of typing."

Data Crow is a software powered by HSQLDB (Hyper Structured Query Language Database), which gives it versatility, power and robustness.

#### **Installing Data Crow**

Go to <a href="http://www.fosshub.com/Data-Crow.html">http://www.fosshub.com/Data-Crow.html</a> and choose Download Data Crow Installer (Linux, Mac, ...). You should download the file datacrow\_4\_1\_0\_installer.zip. It is interesting to note that Data Crow supports eight languages natively.

Unzip the file, and give executable permission to the installer.sh file (chmod + x filename) to start the installation of Data Crow.

The installation dialog should appear below.

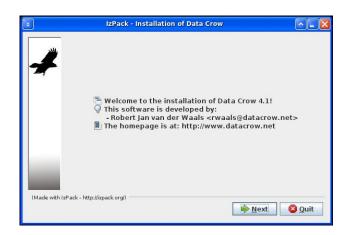

Click Next (top, right).

Accept the license, which is GPL3, and continue the installation (center, right).

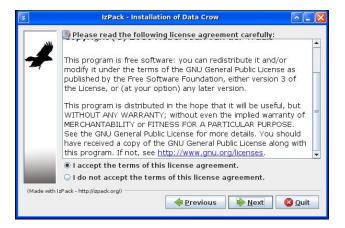

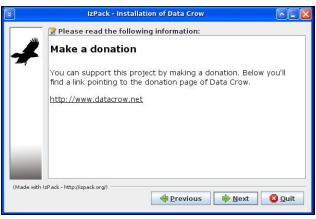

A donation notice, if you find the program useful, to reward the programmer.

Choose the installation path. Generally, /home/user/Data Crow, but it can be changed (next page, top left).

Choose the installation components, usually the complete installation is the default (next page, center left).

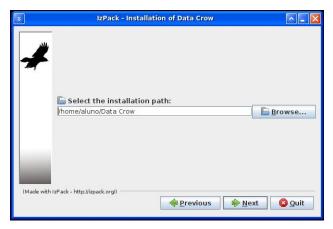

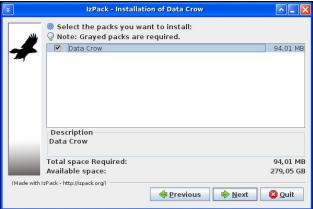

Set the shortcuts' options, in the programs menu and also on the Desktop.

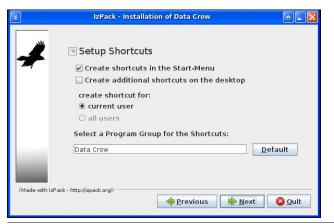

If all went well, the final screen is the screen below

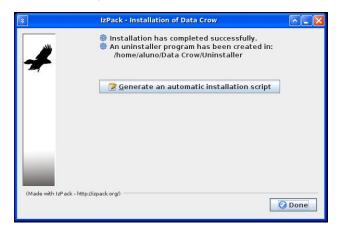

By clicking Done, the installation ends.

Now, let's run Data Crow for the first time.

In the programs menu, it must have created an entry for Data Crow with three items: Data Crow, Data Data Crow changelog and Data Crow readme. For some reason, the last two options do not work. But it's nothing that prevents the program from running.

Now make a small adjustment: go to /home/user/.local/share/applications/ and look for two .desktop files, Data Crow- \* .desktop and Date Crow- \* .desktop. They have a sequence of numbers in the name (\*) that are created during installation, and they are different every time you install the program.

The content of these files will be like this:

[Desktop Entry]
Categories=
Comment=Data Crow
Comment[en]=Data Crow
Encoding=UTF-8
Exec=java -jar "/home/user/Data Crow/datacrow.jar"
GenericName=
GenericName[en]=
Icon=/home/user/Data Crow/icons/datacrow64.png

MimeType= Name=Data Crow

Name[en]=Data Crow

Path=

ServiceTypes=

SwallowExec=

SwallowTitle=

Terminal=true

TerminalOptions=

Type=Application

URL=

X-KDE-SubstituteUID=false

X-KDE-Username=root

# created by

com.izforge.izpack.util.os.Unix\_Shortcut \$Revision\$
# \$Id\$

In line marked in bold and red, remove the true, or else every time the program starts, it will open a terminal.

Now, when you start the program, a dialog will open:

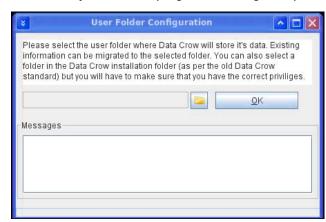

Specify a folder where the Data Crow data files should be stored. I usually create a folder named DC data, then click OK.

After the choosing the program data folder, it will ask for the default language (ext page, top left).

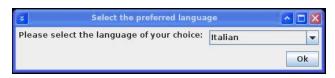

Choose and click OK. The program's operation screen will show, like this:

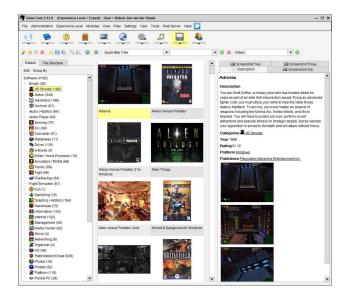

#### The Data Crow Modules

Data Crow comes with a default set of modules (depending on how you installed Data Crow). Below you will find a short description on the purpose of each of these modules. Most of these modules have powerful online services available to find information on your items, as well as file importers to retrieve information from the files stored on your system or external sources. Each of these modules has specific reports available. Most modules allow you to track if an item has been borrowed by a contact person. In short, each of the default modules has an extended set of tools available to make your life easier.

**Software Module**. The software module can be used to register both software programs

and games. There are various online services available to update or find your items online, such as Amazon and MobyGames.com. Additionally, you can import the file information of any file. Apart from the software titles, Data Crow also keeps track of the developers and the publishers of the software.

Movie Module. Allows you to register both your DVD/Blu-ray collection and your movie file collection (DIVX, XVID, etc.). The online services, such as IMDB.com, are capable of retrieving detailed movie information, including detailed information on each actor and director.

Image Module. With the images module, you can register your image file collection (JPEG, BMP, GIF, etc.). The image module does not provide any online services, but can extract detailed information from your image files using the file importer.

Container Module. A container is the physical location of an item. A container can represent a CD-case, closet, building or anything else that identifies the location of an item. It is possible to create a hierarchy of containers, such as: Building - Floor - Closet - Shelf - Spot on shelf. If supported by the module, an item can be assigned to multiple containers. The container module has no file importers or online services available.

Books Module. The book module can be used to register your books and your eBooks (PDF). Amazon, Bol.com and other online services make it easy to find information on your books. The file importer can import information on eBooks. Book publishers and authors are maintained in separate modules, making it possible to store detailed information on each of these persons/companies.

Music Album Module. This module can be used to register your complete music collection. This module has online services available, and can extract information from an

inserted CD (Tools > Retrieve CD information). Additionally, it has a file importer available for your file based music albums (MP3, OGG, FLAC, etc.). The file importer can extract information from MP3s and other music files. Apart from the music album itself, this module also manages the music artists.

Media Module. The media module gives you access to all media items. It shows items of each of the media modules, such as software titles, movies and audio CDs. This is a convenient place to oversee your whole media collection from one place.

Contact Person Module. This module allows you to maintain your friends and family members who can borrow your items.

It does not have any online services or file importers available.

User Module. This module maintains the users who can log into Data Crow and their permissions.

An interesting feature about the program is that it treats all the items as collections, users, contact persons or registered items, so that the data can be connected and referenced easily and quickly.

#### Where Data Crow stands out from the crowd

Once you have created your database, set operators and contact people, you can make Data Crow work in a client-server model. To do so, go to <a href="http://www.fosshub.com/Data-Crow.html">http://www.fosshub.com/Data-Crow.html</a>, click Download Data Crow Portable Server Edition (Headless), and download the file datacrow\_4\_1\_0\_server\_zipped.zip.

Then unzip the file, and it will create a dc-server folder.

Within that folder, open a terminal and type:

java -Xmx256m -jar datacrow-server.jar
-userdir:/home/user/DC\_data

-webserverport:8080

Note: user is the user where you installed the regular Data Crow. And DC\_data is where the Data Crow files are located (as you specified in the installation).

Then, on any computer on the same network, you can access Data Crow remotely, and manage collections, via a regular web browser. Just point to the URL

http://Data Crow computer ip:8080/datacrow

In any browser, the interface will show as the figure below:

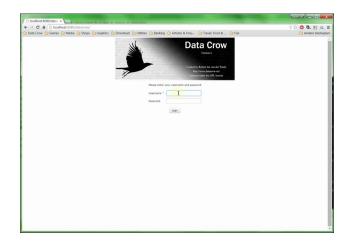

With Data Crow, you can manage a small school library, a project where I am involved and have been using it successfully since 2013.

Congratulations and donations to the creator of this fantastic program, Mr. Robert Jan Wan Der Waals, http://www.datacrow.net/

I hope you enjoy, and it can solve your issues related to collections management.

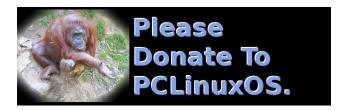

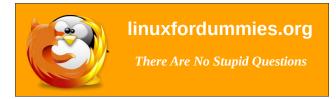

### **Screenshot Showcase**

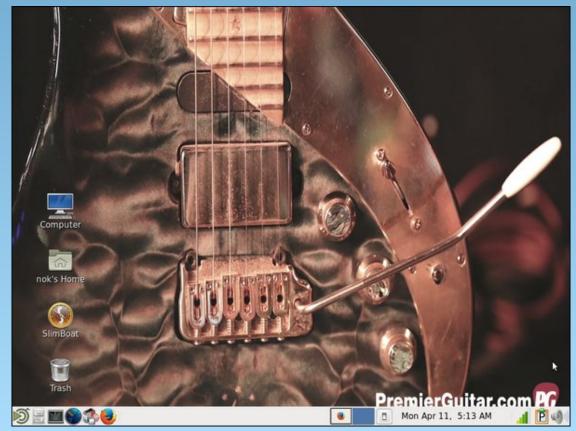

Posted by Nok, on April 10, 2016, running Mate.

### PCLinuxOS Puzzled Partitions

| 4  | 9 |   |   |   | 1 |   |   | 8 |
|----|---|---|---|---|---|---|---|---|
|    |   |   |   |   |   | 9 |   |   |
|    |   |   | 4 |   | 6 | 1 | 7 |   |
| 5  |   |   |   | 1 | 4 |   |   | 9 |
|    | 2 | 4 |   |   |   | 5 | 1 |   |
| 1  |   |   | 2 | 8 |   | 2 |   | 4 |
|    | 1 | 3 | 5 |   | 7 |   |   |   |
| -2 |   | 8 |   |   |   |   |   |   |
| 9  |   |   | 1 |   |   |   | 3 | 7 |

SUDOKU RULES: There is only one valid solution to each Sudoku puzzle. The only way the puzzle can be considered solved correctly is when all 81 boxes contain numbers and the other Sudoku rules have been followed.

When you start a game of Sudoku, some blocks will be prefilled for you. You cannot change these numbers in the course of the game.

Each column must contain all of the numbers 1 through 9 and no two numbers in the same column of a Sudoku puzzle can be the same. Each row must contain all of the numbers 1 through 9 and no two numbers in the same row of a Sudoku puzzle can be the same.

Each block must contain all of the numbers 1 through 9 and no two numbers in the same block of a Sudoku puzzle can be the same.

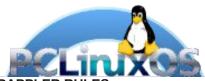

#### **SCRAPPLER RULES:**

- 1. Follow the rules of Scrabble®. You can view them here. You have seven (7) letter tiles with which to make as long of a word as you possibly can. Words are based on the English language. Non-English language words are NOT allowed.
- 2. Red letters are scored double points. Green letters are scored triple points.
- 3. Add up the score of all the letters that vou used. Unused letters are not scored. For red or green letters, apply the multiplier when tallying up your score. Next, apply any additional scoring multipliers, such as double or triple word score.
- 4. An additional 50 points is added for using all seven (7) of your tiles in a set to make your word. You will not necessarily be able to use all seven (7) of the letters in be able to use all seven (7) of the letters in your set to form a "legal" word.
- your set to form a "legal" word.

  5. In case you are having difficulty seeing the point value on the letter tiles, here is a list of how they are scored:

  0 points: 2 blank tiles
- 1 point: E, A, I, O, N, R, T, L, S, U
- 2 points: D, G 3 points: B, C, M, P
- 4 points: F, H, V, W, Y
- 5 points: K 8 points: J, X 10 points: Q, Z
- 6. Optionally, a time limit of 60 minutes should apply to the game, averaging to 12 minutes per letter tile set.
- 7. Have fun! It's only a game!

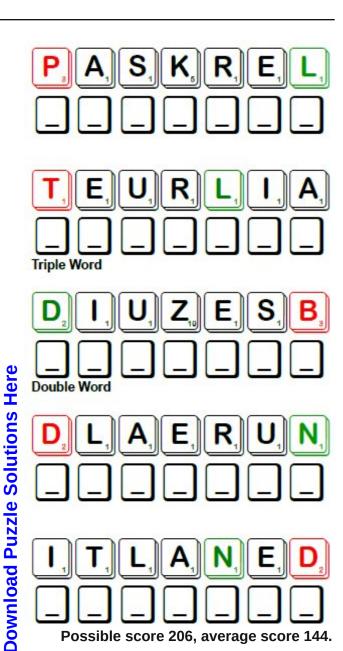

# PCLinuxOS Crossword Puzzle: May 2016 Gardening

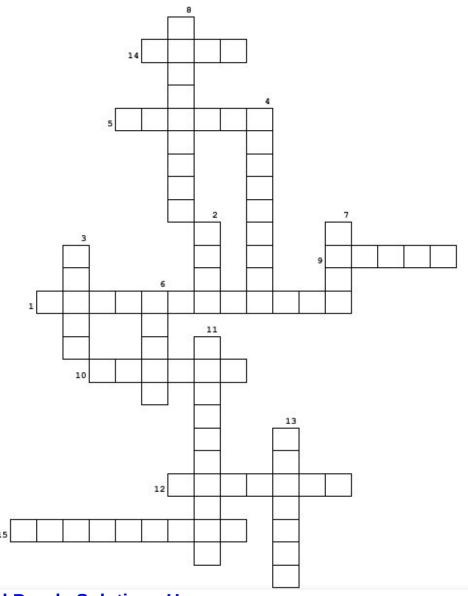

- 1. yummy fruit to put in a pie or eat plain
- 2. easier to water with this than carrying a bucket
- 3. outside leisure area
- most everyone uses this to keep the grass trimmed
- 5. good for digging
- 6. dig these out of the garden
- 7. spring flower that grows in many colors
- 8. one of the first spring flowers in many places
- 9. beautiful flowers for romance
- 10. can be planted as a partition between yards
- 11. growing your own seasonings
- 12. rows of fruit trees
- 13. a separate container for some garden items
- 14. used to even out the dirt or gather vegetation together
- 15. hook this to your hose

### Gardening Word Find

```
R Q B D L S P J J L U I C E A S R E W O L F D V C L S Z U K
F O J U F Z G D R W T W M D Z L S K G X P G L Y X T W P H U
T K D V S I E D T G P V E A Z G T R Z G G C I E A H V E Q Q
ZUBVCHDAGIZXSFUAQJJEAHJDSSELOO
N S S U N Z E L W R P T O F A B U L B S N M I O P R R A S H
A E U L M R Q S E G D E H O J G S S V E M H V B R V X O S K
FSAKRCOQCCKLDMZGSDVOLOLIOSSGR
S O Z I T Y C R A L I O S I A K J R X O J P D C N S D E E W
F R J Y J X Z Z S U L D R L R D A S P F N K H X K I Y I R C
J V W W E Q W D V U C V Z S C G V A Y J E N Q O L R X R W R
V S E U W V K V B C Z H G T E G O K P U D Q I N E I A R H Z
H L W J D C H T B K T E E L W Z M P G W R T Q R R R W E O S
KTRHPDDOMJBEBMPPHFAEANQOYZEBKP
WGGEYPQXAROARJOAQTWPGPMXQWOWLF
H Q G T V E M M I Y T D R T A S E O V F B R X I R Y S A J G
K O K Q Y N I X B E X K A J A R M I R G R S A N S Y I R V K
V R H M X H U X G E B T K W M N R U T Y E N H S J L A T N I
F S S A L E P E M K O Z E E W J I D J M H A C O S E M S C S
H H R W E V V E N E R P L A J T Z I P P X E J L V U J J F E
R B E S U X W U S O M O L H T I Q R F X Y B N J A E K U N K
B S P F Y C Q Q P U N T C R A Y M T U C D N F K Z H L F S B
CYPAIBKJYRNNEDRAGHAVREDGZNJIMV
LJEVPLVPKWVELQSWMYOTAEXMPIRRLJ
V R P H K Y P C A C S D E B R E W O L F H R G V N I E C H J
V N A C K E I L G Y Z R K M V A I E I Z C G U Z M T H E R L
E O V W I W T I A D B R N T U L I P S O R Q F N N Q X O G G
M N B I T R L L O I A B I W R W J U J A O H E A Z H H X T O
M Z K C K G E L N D N P L A Y K K Y O A A G L P X U C Y U Y
URNWYGOZOHGWNBPQYEBGZPLMLWAHAC
CGBGAIGTKLVPHRKESEOJKUBLJESQDR
```

bulbs bushes daffodils flowers flowerbed fruit trees garden grass green beans hedges herb garden hose iris lawn lawnmower orchard patio peppers planter potatoes rake roses shovel soil sprinkler strawberries tulips

vegetable garden

watermelon

weeds

**Download Puzzle Solutions Here** 

# More Screenshot Showcase

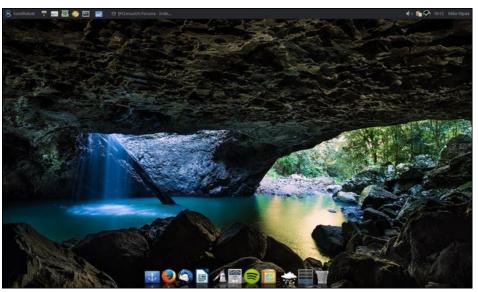

Posted by Oneakim, on April 20, 2016, running Xfce.

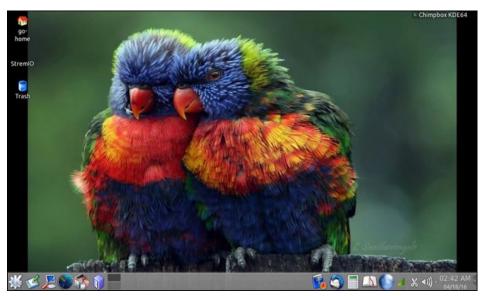

Posted by rjmckee, on April 18, 2016, running KDE.

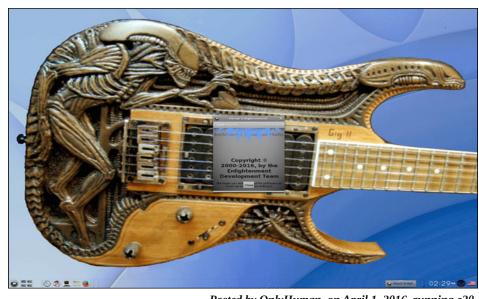

Posted by OnlyHuman, on April 1, 2016, running e20.

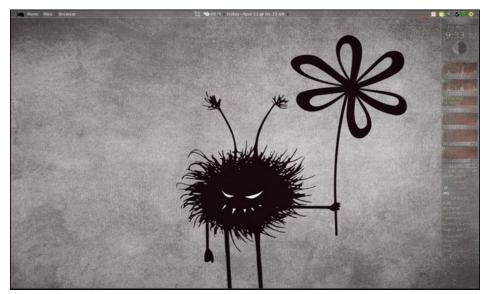

Posted by Ximru, on April 19, 2016, running Xfce.